На серверах Alfresco периодически можно наблюдать ошибку "открыто слишком много файлов" (в английской версии: Too many open files). В главном журнале событий файле catalina.out указанная ошибка может выглядеть следующим образом:

1 2 java.net.SocketException: Too many open files 3 java.net.PlainSocketImpl.accept**(**PlainSocketImpl.java:390**)** 1 SEVERE: Socket accept failed at java.net.PlainSocketImpl.socketAccept**(**Native Method**)**at

Ошибка приводит к невозможности создания новых документов в СЭД Alfresco и появлению разных других ошибок при доступе к ресурсам системы.

Для устранения ошибки мы выполним ряд простых шагов.

1. Установим мягкое и жесткое ограничения на открытие файлов для учетной записи, которая используется для запуска **Alfresco**:

1 **echo** "alfresco soft nofile 8192" **| sudo tee** -a **/**etc**/**security**/**limits.conf 2 **echo** "alfresco hard nofile 65536" **| sudo tee** -a **/**etc**/**security**/**limits.conf

Кстати, первое число, при желании, можно также установить 65536.

2. выполнима настройку системы PAM, подключив необходимый модуль.

```
1
2
 echo "session required pam_limits.so" | sudo tee -a /etc/pam.d/common-session
 echo "session required pam_limits.so" | sudo tee -a /etc/pam.d/common-session-
 noninteractive
```
pam\_limits.so: накладывает ограничения на пользователей и группы, в соответствии с файлом /etc/security/limits.conf.

Далее как в тома анекдоте: "если и это не помогло…".

В ход идет тяжелая артиллерия, а именно утилита unlim.

**ulimit** – устанавливает ограничения текущего процесса, например количество одновременно открытых файлов.

Для общей информации можно посмотреть количество файлов, открытие которых

Alfresco – Ошибка: слишком много открытых файлов (Too many open files)

изначально установленно системой. Для этого нужно выполнить команду:

**cat /**proc**/**sys**/**fs**/**file-max

Чтобы увидеть реально число разрешенных к отрытию файлов используем команду:

**ulimit** -a

Результат может быть примерно следующим:

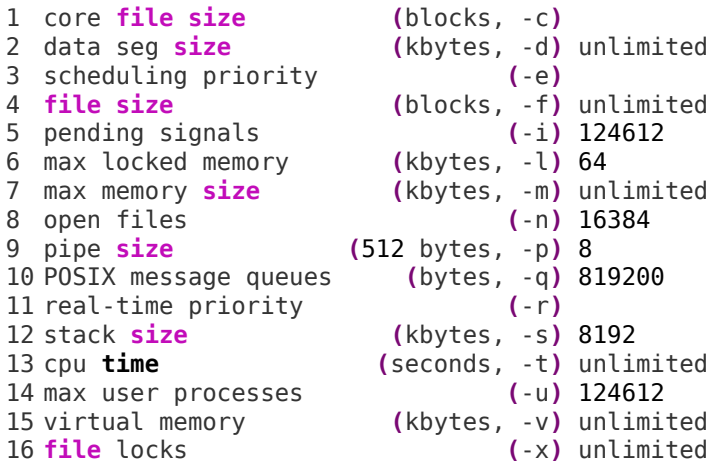

Теперь, для увеличения числа открытых файлов воспользуемся командой:

**ulimit** -n 65536

Теперь делаем повторный запрос числа октрых файлов:

**ulimit** -a

И видим вот такой результат:

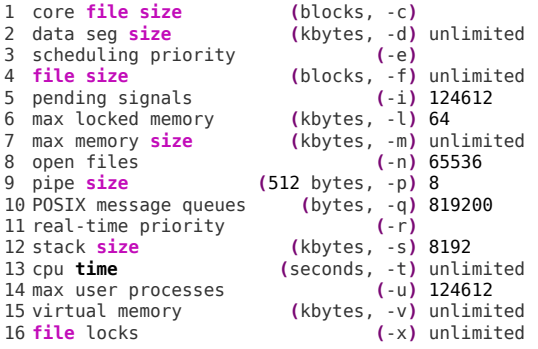

Alfresco – Ошибка: слишком много открытых файлов (Too many open files)

Что особенно хорошо, так это то, что перезагрузка сервера или самой Alfresco не требуется. СЭД Alfresco тут же продолжает работу в штатном режиме. Необходимо лишь перезагрузить веб-страницу и ошибка исчезает.